# **Subversion**

This page contains descriptions of Subversion-specific fields and options available when setting up a VCS root. Common VCS Root properties [are described here.](https://confluence.jetbrains.com/display/TCD10/Configuring+VCS+Roots#ConfiguringVCSRoots-CommonVCSRootProperties)

- [SVN Connection Settings](#page-0-0)
- [SSH settings](#page-1-0)
- [Checkout on agent settings](#page-1-1)
- [Labeling settings](#page-1-2)
- [Authentication for SVN externals](#page-1-3)
- [Timeouts](#page-2-0)
	- [Connection timeout](#page-2-1)
	- [Read timeout](#page-2-2)
		- [Subversion server access via HTTP/HTTPS \(both server/agent\)](#page-2-3)
		- [Subversion server access via svn:// or svn+ssh://](#page-2-4)
- [Miscellaneous](#page-2-5)

<span id="page-0-1"></span>You do not need Subversion client to be installed on the TeamCity server or agents. TeamCity bundles the Java implementation of [SV](http://svnkit.com/)N client (SV [NKit](http://svnkit.com/)).

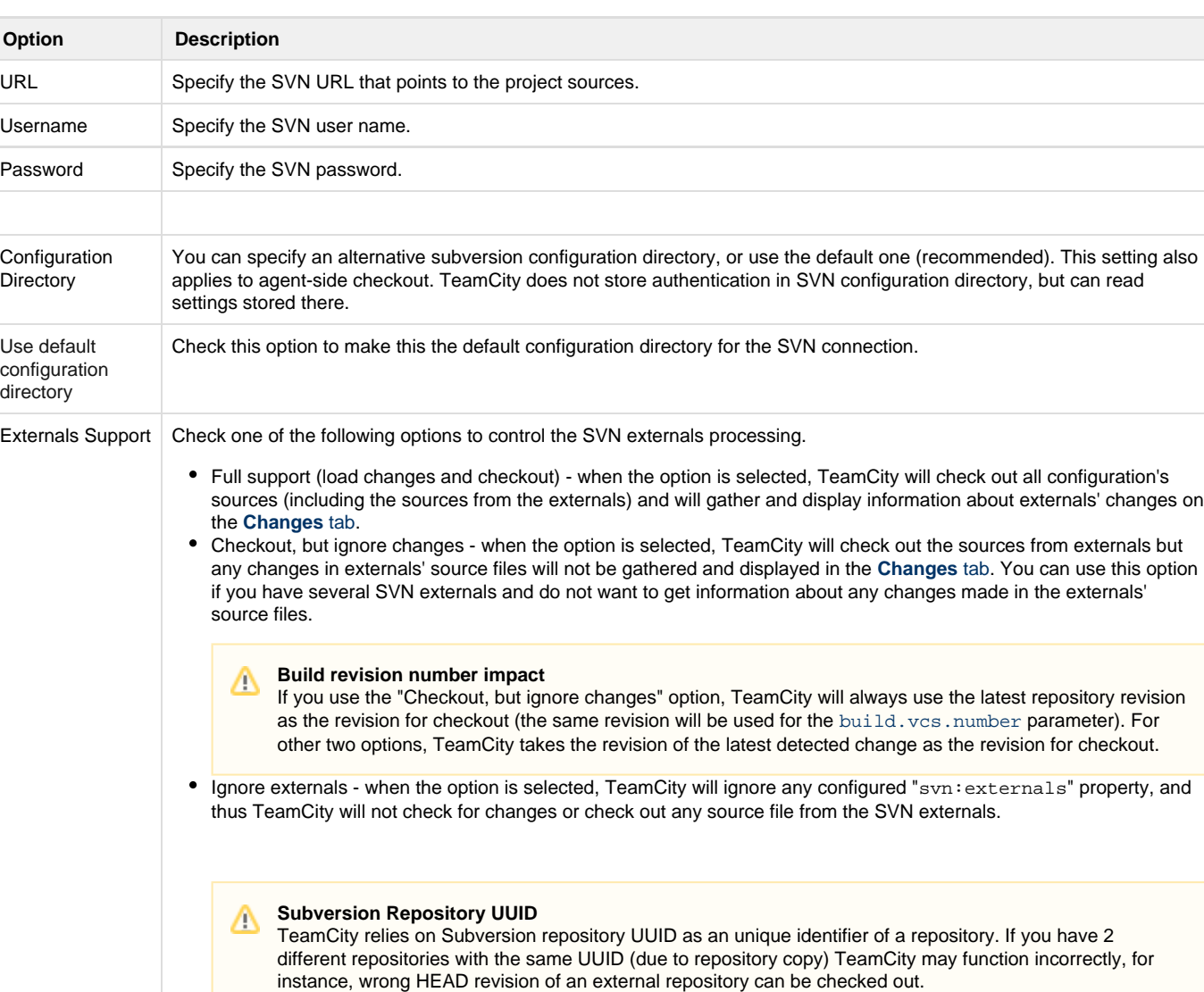

### <span id="page-0-0"></span>**SVN Connection Settings**

**HTTPS** Connections: Acc ept non-trusted SSL certificates (Enable non-trust ed SSL certificate in 10.0) When this option is enabled, TeamCity is able to connect to SVN servers without properly signed SSL certificate.

Note that if you have anonymous access for some path within SVN,the entered username will never be used to authenticate when Δ accessing any of its subfolders. Anonymous access will be used instead. This rule only applies for  $\frac{\sin\left(\frac{x}{r}\right)}{\sin\left(\frac{x}{r}\right)}$  and  $\frac{\sin\left(\frac{x}{r}\right)}{\sin\left(\frac{x}{r}\right)}$ i.e. if you have a build configuration which uses a combination of this VCS Root + [VCS Checkout Rules](https://confluence.jetbrains.com/display/TCD10/VCS+Checkout+Rules) referencing a non-restricted path above the restricted one for another build configuration, changes under the restricted path will be ignored even if you specify correct username/password for the VCS Root itself.

### <span id="page-1-0"></span>**SSH settings**

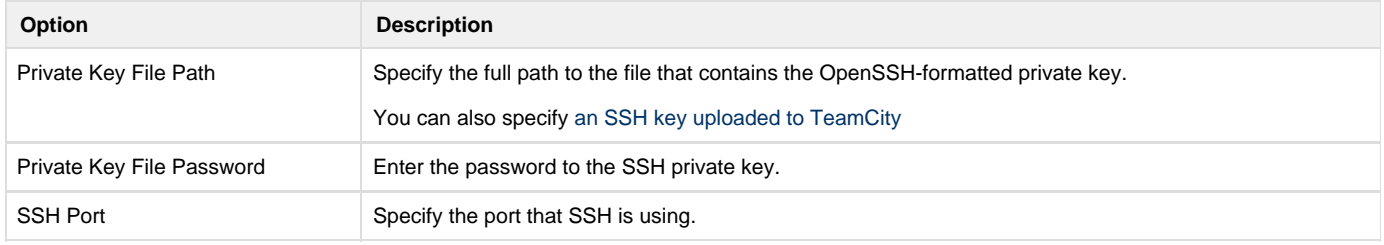

Only the OpenSSH format is supported for the key. The key in a format unsupported by TeamCity has to be converted to the the OpenSSH format (e.g. a Putty private key (\*.ppk) can be converted using PuTTYgen.exe: see Conversions -> Export OpenSSH key).

## <span id="page-1-1"></span>**Checkout on agent settings**

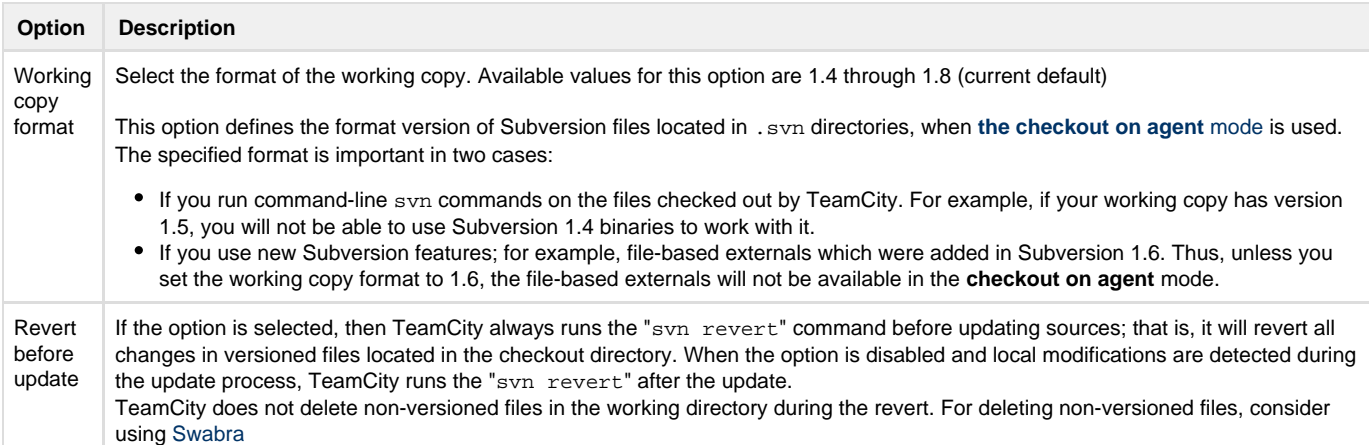

## <span id="page-1-2"></span>**Labeling settings**

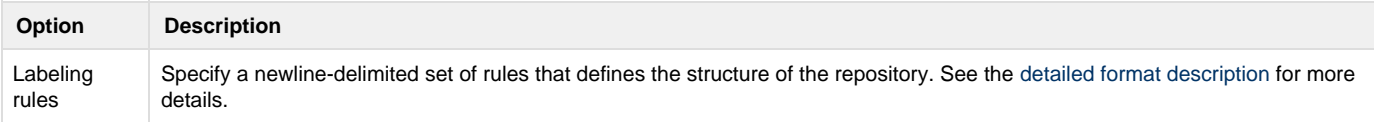

## <span id="page-1-3"></span>**Authentication for SVN externals**

TeamCity does not allow specifying SVN externals authentication parameters explicitly, in user interface. To authenticate on the SVN externals

server, the following approaches are used:

- authenticate using the same credentials (username/password) as for the main repository
- authenticate without explicit username/password. In this case, the credentials should be already available to the svn process (usually, they stored in subversion configuration directory). So, this require setting correct "Configuration Directory" or "Default Config Directory" option under [SVN Connection Settings](#page-0-1)

When TeamCity has to connect to a SVN external, it uses the following sequence:

- if the SVN external URL has the same prefix as the main repository (there is a match > 20 characters), TeamCity tries the main repository credentials first, and in case of a failure tries to connect without the username/password (so they picked up from SVN configuration directory)
- if the SVN external URL noticeably differs from the main repository, TeamCity tries to connect without the username/password, and in case of a failure, tries using the credentials from the main repository

#### <span id="page-2-0"></span>**Timeouts**

Sometimes, the SVN checkout operation for remote SVN servers may fail with a error like syn: E175002: timed out waiting for server.

Usually this can happen due to network slowness or the SVN server overload.

The timeout values for the connection and for read operations can be configured.

#### <span id="page-2-1"></span>**Connection timeout**

Connection timeout is applied when TeamCity creates a connection to the SVN server. The default timeout for this operation is **60 seconds**, and can be specified via the TeamCity internal property teamcity.svn.connect.timeout, in seconds. The value of the property is set differently for server-side checkout and agent-side checkout:

- Server-side operations [configure internal property](https://confluence.jetbrains.com/display/TCD10/Configuring+TeamCity+Server+Startup+Properties#ConfiguringTeamCityServerStartupProperties-ConfiguringTeamCityServerStartupProperties-TeamCityinternalproperties)
- Agent-side checkout [add start-up property](https://confluence.jetbrains.com/display/TCD10/Configuring+Build+Agent+Startup+Properties#ConfiguringBuildAgentStartupProperties-ConfiguringBuildAgentStartupProperties-AgentProperties)

#### <span id="page-2-2"></span>**Read timeout**

The read timeout is used when a connection with the SVN server is established, and TeamCity is waiting for the data from the server. The value of the timeout depends on the SVN server access protocol.

<span id="page-2-3"></span>**Subversion server access via HTTP/HTTPS (both server/agent)**

For HTTP read timeout TeamCity uses the http-timeout setting specified in the servers file in the Subversion configuration directory. On Win32 systems, this directory is typically located the Application Data area of the user's profile directory. On Unix/Mac, this directory is usually named \$HOME/. subversion for the user account who runs the TeamCity server/agent.

If not specified, the default value for the timeout is 1 hour.

<span id="page-2-4"></span>**Subversion server access via svn:// or svn+ssh://**

In this case the read timeout can be specified in seconds via the TeamCity internal property teamcity.svn.read.timeout. The default value is 30 minutes. The value of the property is set differently for server-side checkout and agent-side checkout:

- Server-side operations [configure internal property](https://confluence.jetbrains.com/display/TCD10/Configuring+TeamCity+Server+Startup+Properties#ConfiguringTeamCityServerStartupProperties-ConfiguringTeamCityServerStartupProperties-TeamCityinternalproperties)
- Agent-side checkout [add start-up property](https://confluence.jetbrains.com/display/TCD10/Configuring+Build+Agent+Startup+Properties#ConfiguringBuildAgentStartupProperties-ConfiguringBuildAgentStartupProperties-AgentProperties)

### <span id="page-2-5"></span>**Miscellaneous**

Directories are not considered changed when they have the "svn:mergeinfo" Subversion property changes only. See [details](http://youtrack.jetbrains.com/issue/TW-11452#comment=27-509638).

#### **See also:**

**Administrator's Guide**: [Configuring VCS Settings](https://confluence.jetbrains.com/display/TCD10/Configuring+VCS+Settings) | [VCS Checkout Mode](https://confluence.jetbrains.com/display/TCD10/VCS+Checkout+Mode)